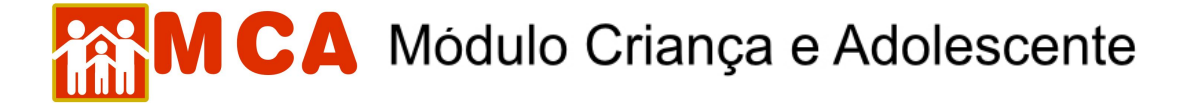

## **3) Informações Principais**

O módulo **D**Informações Principais \* deverá ser preenchido com as informações principais da criança/adolescente, como por exemplo: nome da criança, a data de nascimento, o sexo da criança, etc.

OBSERVAÇÃO! No campo **O Informações Principais \*** existe um espaço destinado à exibição de uma fotografia da criança/adolescente (lado direito do referido módulo). Este espaço somente será preenchido se uma fotografia da criança for incluída seguindo os procedimentos que serão explicados no item **"Arquivos Anexados"**.

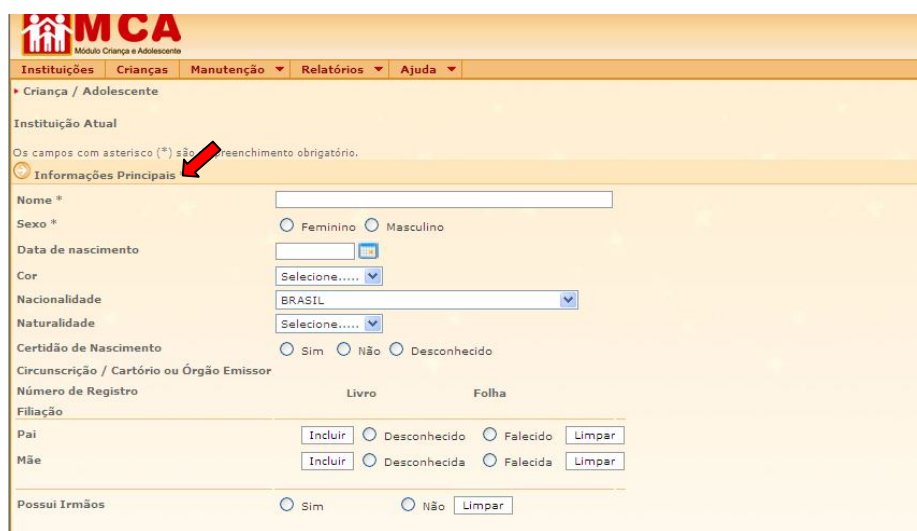

- a) No campo **"Nome"** digitar o nome da criança/adolescente (campo obrigatório).
- b) No campo **"Sexo"** selecionar a opção que corresponde ao sexo da criança/adolescente (campo obrigatório).
- c) No campo **"Data de nascimento"** digitar a data de nascimento da criança/adolescente.

**OBSERVAÇÃO!** Se não for conhecida a data de nascimento da criança/adolescente, deve ser digitado o ano aproximado de nascimento ao lado do nome.

**IMPORTANTE!** A inclusão da data de nascimento da criança/adolescente deverá seguir a seguinte formatação 00/00/0000. Ex.: 01/02/2005, 22/06/1998, 29/11/2008, etc.

- d) No campo **"Cor"** selecione a cor da criança/adolescente que está sendo cadastrado.
- e) No campo **"Nacionalidade"** selecione a nacionalidade da criança/adolescente que está sendo cadastrado.
- f) No campo **"Naturalidade"** selecione a naturalidade da criança/adolescente que está sendo cadastrado.
- g) O campo **"Certidão de Nascimento"** deverá ser preenchido com informações referentes a certidão de nascimento da criança/adolescente que esta sendo cadastrado conforme descrito abaixo:
- 1) Caso a criança/adolescente possua certidão de nascimento, deverá ser selecionada a opção **"Sim".**

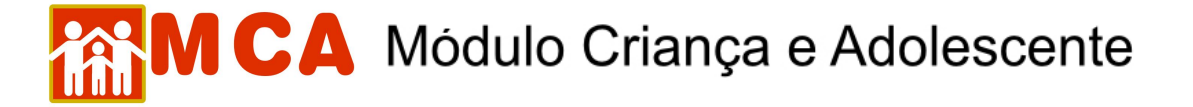

2) Serão abertos campos que deverão ser preenchidos com os dados referentes à certidão de nascimento da criança/adolescente, conforme mostra a figura abaixo.

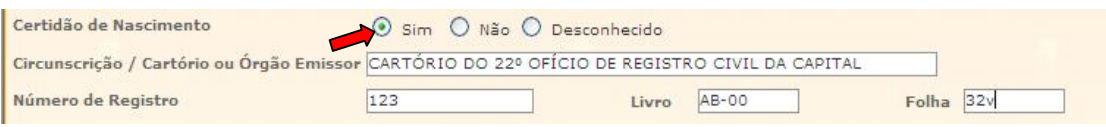

**OBSERVAÇÃO:** O preenchimento correto das informações da certidão de nascimento da criança/adolescente é muito importante, pois, caso seja necessário, estas poderão ser utilizadas para a emissão de uma segunda via desse documento.

- 3) Caso a certidão de nascimento não seja conhecida ou não se tenha certeza de sua existência, deverá ser selecionada a opção **"Desconhecido"**.
- 4) Caso a criança/adolescente não possua registro de nascimento (certidão de nascimento), selecione a opção **"Não"**.

**IMPORTANTE:** No campo **"Certidão de Nascimento"**, somente selecione a alternativa **"Não"** se houver absoluta certeza de que a criança/adolescente não possui tal documento. Caso existam dúvidas sobre a existência de uma certidão de nascimento, selecione a alternativa **"Desconhecido".**

h) No campo **"Possui Irmãos"**, caso a criança/adolescente possua irmãos acolhidos deverá ser selecionada a opção **"Sim"**. Caso contrário, selecione a opção **"Não"**.

Caso seja selecionada a alternativa **"Sim"** aparecerão os campos **"Acolhidos"** e **"Gêmeos"**.

- 1) Caso a criança/adolescente possua irmãos ou irmãs acolhidos, selecione o campo **"Acolhidos"**.
- 2) Caso a criança/adolescente possua irmãos ou irmãs que sejam gêmeos, selecione o campo **"Gêmeos"**.

**IMPORTANTE!** Não se esqueça de confirmar os dados incluídos/alterados, clicando no botão Confirmar), que fica no final da ficha de cadastro. Após confirmar, para continuar preenchendo o formulário, vá até o final da ficha e clique no botão Alterar

## **3.1) Filiação (Pai e Mãe)**

- a) Os itens do campo **"Filiação"** (Pai e Mãe) poderão ser preenchidos de 02 (duas) maneiras: através do módulo *DInformações Principais* **\*** ou do módulo <sup>*OReferência Familiar* (ver item Cadastramento de Referência</sup> **Familiar).**
- b) Caso o Pai ou Mãe não constem na certidão de nascimento da criança/adolescente, deverá ser selecionada a opção **"Desconhecido/Desconhecida",** ao lado do espaço destinado no campo **"Filiação"** do módulo  $\bigcirc$  Informações Principais  $^*$

**OBSERVAÇÃO!** O sistema do MCA não permite a inclusão do nome do Pai ou Mãe no campo "Filiação" do módulo **Otnformações Principais \*** ou no módulo Oreferência-Familiar se a opção **"Desconhecido/Desconhecida"** estiver selecionada.